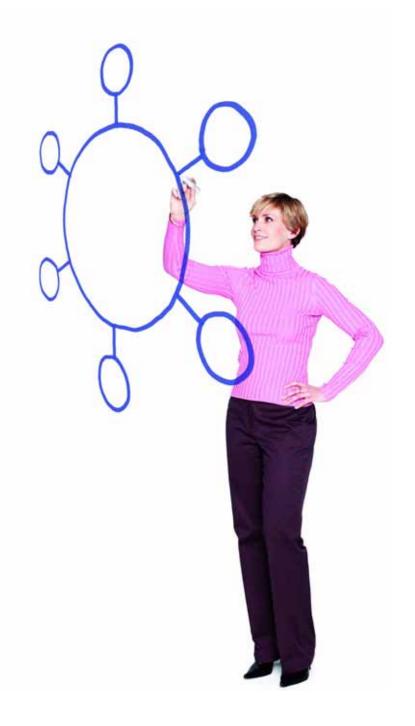

IBM Sterling Connect:Direct for HP NonStop Version 3.6.00
Release Notes

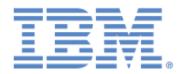

This edition applies to the 3.6 Version of IBM® Sterling Connect:Direct® for HP NonStop and to all subsequent releases and modifications until otherwise indicated in new editions.

Before using this information and the product it supports, read the information in Notices on page 19.

Licensed Materials - Property of IBM

IBM® Sterling Connect:Direct® for HP NonStop

© Copyright IBM Corp. 1999, 2011. All Rights Reserved.

US Government Users Restricted Rights - Use, duplication or disclosure restricted by GSA ADP Schedule Contract with IBM Corp.

## **Contents**

| Requirements                                                                                                   | 5        |
|----------------------------------------------------------------------------------------------------|----------|
| Hardware and Software                                                                                          | 5<br>6   |
| What's New in This Release                                                                                     | 6        |
| Features and Enhancements                                                                                      | 6<br>8   |
| Obtaining Product Updates                                                                                      | 9        |
| Special Considerations                                                                                         | 9        |
|                                                                                                    |          |
| Sterling Connect:Direct for HP NonStop                                                                         | 9        |
| for HP NonStop                                                                                                 | 10<br>10 |
| Reserving LUs for Inbound and Outbound Sessions                                                                | 10<br>11 |
| Using a GDG with Sterling Connect:Direct for z/OS                                                              | 11<br>11 |
| Using Extended Compression with Unstructured Files                                                             |          |
| Configuring a Secure Connection with Sterling Connect:Direct Browser User Interface or Sterling Control Center | 12       |
| Known Restrictions                                                                                             | 12       |
| Sterling Connect:Direct for HP NonStop                                                                         |          |
| Sterling Connect:Direct Secure Plus for HP NonStop                                                             | 13       |

| Installation Notes                                   | 13 |
|------------------------------------------------------|----|
| Upgrade Considerations                               | 14 |
| Migrating Data Files from an Earlier Release         | 14 |
| Documentation Updates                                | 17 |
| Sterling Connect:Direct for HP NonStop Documentation | 17 |
| Notices                                              | 19 |

### IBM Sterling Connect:Direct for HP NonStop Version 3.6.00 Release Notes

The *IBM Sterling Connect:Direct for HP NonStop Version 3.6.00 Release Notes* document supplements IBM® Sterling Connect:Direct® for HP NonStop version 3.6 documentation. Release notes are updated with each release of the product and contain last-minute changes and product requirements, as well as other information pertinent to installing and implementing Sterling Connect:Direct for HP NonStop. Read the document in its entirety before installation.

### Requirements

Sterling Connect:Direct for HP NonStop version 3.6.00 has the following requirements.

#### Hardware and Software

Sterling Connect:Direct for HP NonStop version 3.6.00 and related software require the following hardware and software.

| Component or Functionality                          | Hardware                                                                      | Software                                                     |  |
|-----------------------------------------------------|-------------------------------------------------------------------------------|--------------------------------------------------------------|--|
| Sterling Connect:Direct for HP<br>NonStop           | HP Integrity NonStop<br>Itanium Servers                                       | H-series OS, H06.05 or later<br>J-Series OS, J06.05 or later |  |
|                                                     | HP Integrity<br>NonStop X Servers                                             | L-Series OS, L15.02 or later                                 |  |
| Automated Installation and Management System (AIMS) | 6500-series terminal or a workstation emulator running in 65xx emulation mode |                                                              |  |

| Component or Functionality                                                                                                    | Hardware | Software                                                                                                    |
|----------------------------------------------------------------------------------------------------|----------|----------------------------------------------------------------------------------------------------|
| Transmission to an IBM mainframe, iSeries, or another HP NonStop system using SNA LU0                                               |          | <ul> <li>HP NonStop Systems Network Architecture<br/>Exchange (SNAX/XF) product and an SNA<br/>communication link for use with SNAX</li> </ul>                                              |
|                                                                                                    |          | <ul> <li>ICE from Insession, along with the appropriate<br/>hardware</li> </ul>                                                                                                    |
|                                                                                                    |          | <b>Note:</b> ICE is used to communicate between HP NonStop and z/OS systems only.                                                                                                    |
| Transmission to an IBM z/OS, VSE, VM, UNIX, iSeries, OpenVMS, Microsoft Windows, or another HP NonStop system using TCP/IP protocol |          | <ul><li>TCP/IP stacks</li><li>TCP/IP application license</li></ul>                                                                                                    |
| Sterling Connect:Direct Secure Plus for HP NonStop                                                                                  |          | <ul> <li>Sterling Connect:Direct for HP NonStop<br/>version 3.6 or later</li> <li>Sterling Certificate Wizard version 1.0.02 or<br/>later (optional for generating certificates)</li> </ul> |

#### **Customer Center Portal User Name and Password**

Our Customer Center portal offers you a single location to administer everything associated with your IBM Sterling products and services. Customer Center provides quick access to online tools, on-demand applications, community forums, product information, industry news, support updates, and support case management.

If you have a Support On Demand user name and password, your account has already been migrated to the Customer Center single sign-on system. As a first-time user of Customer Center, you are required to create a new password for access to the Customer Center Web site. Go to <a href="https://cn.sterlingcommerce.com/createPassword.html">https://cn.sterlingcommerce.com/createPassword.html</a> to complete this process.

If you do not have a Support On Demand user name and password, click the following link to access the Customer Support login page at <a href="https://cn.sterlingcommerce.com">https://cn.sterlingcommerce.com</a> and click **Join now**.

### What's New in This Release

For the latest information on updates to the product and documentation, see *Features and Enhancements* on page 6 and *Improvements to Documentation* on page 8.

#### **Features and Enhancements**

Sterling Connect:Direct for HP NonStop version 3.6 and its related software have the following features and enhancements.

◆ NETEX parameters are obsolete.

- ♦ With the improved TCP/IP buffer handling in version 3.6 combined with HP's optimized TCP/IP handling in IPv6 enabled stacks, throughput performance is enhanced from 0 to 1200%, depending on the type of files being transferred and buffer settings. The following network connectivity features improve performance and high availability:
  - Support for IPv6 protocol, allowing for a much larger address range than IPv4. Sterling Connect:Direct supports all valid notation formats for IPv4 and IPV6 addresses. For more information, see the Specifying IP Addresses, Host Names, and Ports appendix in the IBM Sterling Connect:Direct for HP NonStop Administration Guide.
  - Listen on multiple TCP/IP stacks including mixed IPv4 and IPv6 TCP/IP stacks.
  - Support a list of IP addresses in IPv4, IPv6, or hostname format to expand the number of IP addresses a remote node can connect with on systems with multiple network interface modules.
  - Selectively resolve symbolic host name addresses when an inbound connection request cannot be matched to an existing netmap entry by using the new adjacent node parameter, dynamic.dns.
  - Restrict the use of a TCP LU to PNODE or SNODE sessions to help manage the availability of session managers by using the new USE parameter in LU definitions.
  - Relieve restrictions on the number of concurrently running session managers if starting Sterling Connect:Direct with a VHS subsystem as the home terminal. A VHS instance allows a maximum of 512 openers. Use the new TERM parameter in LU definitions to specify the LU's home terminal.
- ◆ Records more information to help monitor the system by:
  - Logging information about all connection attempts from trading partners including non-fatal TCP/IP connection errors to diagnose complex network and configuration problems. The originating IP address will also be logged in the statistics file. To activate this feature, use the LOG-TCP-CONN-RQ initialization parameter.
  - Collecting tracing information from a variety of sources such as the server, session managers, and API managers in memory and writing it to disk only when tracing is terminated, which minimizes the impact of troubleshooting on production data transfers. To activate this feature, use the new NDMTRACE program. For more information, see the Running Traces chapter in the IBM Sterling Connect:Direct for HP NonStop Administration Guide.
  - Recording operator commands entered through NDMCOM or the browser user interface
    in statistics files to create an audit trail of events that may have affected the functionality
    of the product. To take advantage of this new option, specify INCLUDE=CMD in your
    SELECT STATISTICS command. For more information, see the Viewing System Files
    chapter in the IBM Sterling Connect:Direct for HP NonStop User Guide and Reference.
  - Including CPU time with session statistics to assist with resource utilization planning by adding the new LOGCPUTIME parameter to your initialization parameter file.
  - Accessing statistical information on a particular Sterling Connect:Direct Process more quickly using a wildcard to specify part of a Process name or secondary node name. To take advantage of this new option, use the \* wildcard character in the partial name specified for the PNAME or SNODE. For more information, see Viewing System Files in the IBM Sterling Connect:Direct for HP NonStop User Guide and Reference.

- ♦ Makes Sterling Connect:Direct easier to use by:
  - ◆ Enabling you to display and update initialization parameters without restarting the Sterling Connect:Direct application. You can also write the modified parameters to the initialization file to make the new settings permanent so that the next time you restart Sterling Connect:Direct, the new settings will take effect. For more information on the new DISPLAY PARMS command, see the *IBM Sterling Connect:Direct for HP NonStop User Guide and Reference*, and for the UPDATE PARM command, see the *IBM Sterling Connect:Direct for HP NonStop Installation Guide*.
  - Providing the ability to delete all Processes at once, by SNODE, instead of one by one. To take advantage of this new option, use the new DEST parameter in your DELETE PROCESS command. For more information, see the *Managing Processes* chapter in the *IBM Sterling Connect:Direct for HP NonStop User Guide and Reference*.
  - Enhancing the CHANGE PROCESS command to include the new CLASS parameter, which allows Processes in the Transmission Control Queue (TCQ) to be delayed or expedited. For more information, see the *Managing Processes* chapter in the *IBM Sterling Connect:Direct for HP NonStop User Guide and Reference*.
  - Adding the capability to reconstruct the source for a Process in the TCQ if the original script file has been lost. To take advantage of this new option, use the SOURCE parameter in your SELECT PROCESS command. For more information, see the Managing Processes chapter in the IBM Sterling Connect:Direct for HP NonStop User Guide and Reference.
  - Allowing Sterling Connect:Direct to send a file that is open for update by an external application while controlling how such a transfer is reported. The transfer can be blocked immediately, or it can be allowed and reported with either a warning or a normal COPY termination using the new initialization parameter, SENDOPENFILE.
  - Allowing Sterling Connect:Direct to transmit a file that is still being created (written to) by an external process, using the new SYSOPTS parameter, SET OPENFILEXMT. When this option is specified, all available data is transmitted and the file it is reading is monitored. When the external process closes the file, Sterling Connect:Direct transmits the remaining data and terminates the COPY, allowing the transmitted file to be available on the receiving node. The SYSOPTS parameter, SET OPENFILEXMT=YES, overrides the SENDOPENFILE initialization parameter for a Sterling Connect:Direct Process.
- ◆ Supports Spooler Plus.

### Improvements to Documentation

IBM welcomes your comments and suggestions for improvements to our product documentation. As part of our effort to improve the user experience and satisfaction, the documentation for Sterling Connect:Direct for HP NonStop version 3.6 has the following changes:

- ◆ The Process Guide web site has the following changes:
  - Use of the powerful Google search engine so you can quickly find information. The search interface resembles the Google.com experience you are familiar with. You get better results quicker than ever. You can now enter special characters, such as slashes (in a platform name, for example, z/OS) and ampersand signs which are used in symbolic variables, such as &DSN.

◆ A new SYSOPTS parameter, SET OPENFILEXMT=YES, in the FROM clause in a COPY statement enables you to override the new SENDOPENFILE initialization parameter for a particular Process. This new transfer feature allows Sterling Connect:Direct to transmit a file as it is being written to by an external process. A new example is also provided to illustrate this enhancement.

To review the Process Guide updates, use the following link:

http://www.sterlingcommerce.com/Documentation/Processes/WhatsNew.html.

### **Obtaining Product Updates**

Product updates and update summaries, including issues resolved for previous versions of Sterling Connect:Direct for HP NonStop, are available on the Support On Demand Web site.

To obtain product updates:

- 1. Log on to your Customer Center Web site.
- 2. From the **Support on Demand Product Support** menu on the left navigation bar, click **Connect>Product Updates/Download**.
- 3. Follow the links for your product until you locate the updates for your product and platform.

### **Special Considerations**

This section contains considerations in addition to the procedures contained in this document and the other Sterling Connect:Direct for HP NonStop and Sterling Connect:Direct Secure Plus for HP NonStop documents.

### **Sterling Connect:Direct for HP NonStop**

Refer to the following notes before installing the product:

- ◆ Sterling Connect:Direct for HP NonStop version 3.6.00 failures can occur when an HP Integrity NonStop server does not recover properly after a CPU fails. When the primary of a TACL process pair is running on a CPU that fails, the backup TACL process may be left with an invalid home terminal after it takes over as the primary process. Some processes, including NDMCOM, will immediately abend if they are started from a TACL in this state. Workarounds include using a different TACL and stopping and restarting the TACL before attempting to use it again. This problem has been reported to HP Support under cases 060419-7438 and 060419-7440.
- ♦ Review your network definitions when installing the product. It is critical that the initial values and any subsequent changes be reviewed by the administrators of both local and adjacent nodes. Worksheets are included in the *IBM Sterling Connect:Direct for HP NonStop Installation Guide* to assist you in gathering values required for the installation procedure.
- ◆ The following parameters were removed from the product in version 3.4.00: BLOCKIO, LARGEIO, STDHIPIN, and STUHIPIN.

# Temporary IPv6 Addresses Feature Not Supported by Sterling Connect:Direct for HP NonStop

A section of the IPv6 specification has defined "temporary addresses," which are a security feature of IPv6. It describes the automatic generation of temporary IPv6 addresses by the operating system, which are used only for outbound connections. These addresses have a short life span and are replaced by other temporary outbound addresses.

This feature is not supported by Sterling Connect:Direct for HP NonStop. If the outgoing address of the PNODE randomly changes, the SNODE may fail the connection because the PNODE's IP would never match the IP configured in the SNODE's network map.

For more information on temporary addresses, see RFC 3041 (<a href="http://tools.ietf.org/html/rfc3041">http://tools.ietf.org/html/rfc3041</a>).

#### Naming Session Manager Processes

The SMNAME initialization parameter allows you to specify a constant prefix for creating session manager process names. Prior to version 3.6, session manager processes were created by combining the user-supplied prefix with a numeric suffix that was generated as a decimal string. In addition, if the server ran out of available names, additional LUs could not be resumed until others were shut down. Starting with version 3.6, the numeric suffix is generated as a hexadecimal string instead of a decimal string, which yields a larger "pool" of available process names. Also, if the server exhausts all available names, it will use system-generated process names for session managers.

*Caution:* Do not use the following prefixes for the SMNAME initialization parameter because they are reserved for use by the operating system: \$DM, \$SIM, \$X, \$Y, and \$Z.

#### Reserving LUs for Inbound and Outbound Sessions

Prior to version 3.6, when an adjacent (remote) node submitted a Process to Sterling Connect:Direct for HP NonStop, there was no way to restrict which LUs on the local node were used to establish the session. Sterling Connect:Direct for HP NonStop has a CLASS/PARESESS defined to reserve threads for outbound emergency jobs; however, when the remote node submits Processes, it gets the first available thread even though Sterling Connect:Direct for HP NonStop has it defined as being reserved. You can now manage the availability of session managers by restricting the use a TCP LU to PNODE or SNODE sessions using the new USE parameter in LU definitions.

When a remote node has been related to a single LU and this session manager has its use set to SNODE, any Process submitted for the node stays in the Wait Queue indefinitely since no LU is available for the PNODE session. This can be avoided by relating another LU to this same node with its use set to ANY or PNODE.

When a remote node is related to a single LU with its use set to PNODE, no SNODE sessions are accepted from the node. Any connection attempt from the remote node to the system is rejected with a "no LU available" message. This can be avoided by relating another LU to this same node with its use set to ANY or SNODE.

#### Transferring Files from UNIX to HP NonStop When UNIX is the PNODE

Refer to the following notes when transferring files from a UNIX node to an HP NonStop node:

- ◆ For Sterling Connect:Direct for UNIX nodes, the security user IDs and passwords typed in the SNODEID parameter are case-sensitive. SNODEID is a valid parameter for the PROCESS and SUBMIT statements and the SUBMIT command.
- ◆ Do not define the SYSOPTS parameter with continuation marks. Type the text in a continuous string, with a space separating each subparameter. SYSOPTS is a valid parameter for the COPY statement.
- ♦ When you copy files from UNIX to HP NonStop, use the DCB parameter to allocate destination files. Define any additional options using the SYSOPTS parameter. DCB and SYSOPTS are valid parameters for the COPY statement.
  - Defining the DCB parameter ensures that the attributes of the file being sent match the attributes of the file that is created on the remote node. If you do not define the DCB parameter, default file types on the destination node are as follows:
  - If you are transferring a text file and do not define the DCB parameter on the COPY TO statement, the file type on the HP NonStop node defaults to an unstructured file, code 101.
  - If you are transferring a binary file and do not define the DCB parameter on the COPY TO statement, the file type on the HP NonStop node defaults to an unstructured file, code 0.
- ◆ When you copy files from HP NonStop to UNIX, use the SYSOPTS parameter to allocate destination files.

#### Using a GDG with Sterling Connect:Direct for z/OS

When you plan to use a GDG with Sterling Connect:Direct for z/OS COPY Processes, you must allocate the GDG base prior to the copy.

#### Improving Statistics Deletion Program Performance

Due to the structure of a key-sequenced file, running the statistics deletion program called NDMSTDL can cause fragmentation of the statistics files over a period of time. This fragmentation reduces the efficiency of the NDMSTDL in reclaiming space from the statistics files. Use the FUP RELOAD command to defragment STATFILE, STATSRCH, and STATSRCO. Either run this command at a routine time interval or when the average percentage slack is greater than 50% on any statistics file as displayed by a FUP INFO file name STATISTICS command. You can use the RELOAD command on open files and the RATE parameter to control the CPU time used by the RELOAD command. Refer to the *HP NonStop File Utility Program* documentation for syntax and usage considerations.

#### Using Extended Compression with Unstructured Files

Certain types of unstructured files, such as sparsely populated object files, may pose problems if you are using extended compression. The Process may stop with a message indicating that the decompressed record size does not match the original record length. To prevent this from occurring, use either standard compression or no compression for files that meet these criteria.

#### **Sterling Connect:Direct Secure Plus for HP NonStop**

Refer to the following notes before installing Sterling Connect:Direct Secure Plus for HP NonStop:

- ♦ When the SSL protocol is enabled, the cipher used to encrypt data is determined based on the preferences identified in the parameters file at the SNODE.
- ♦ When the TLS protocol is enabled, the cipher used to encrypt data is determined based on the preferences identified in the parameters file at the PNODE.
- ♦ SSL and TLS use different methods to negotiate ciphers. If a trading partner identifies more than one cipher to use for encryption, SSL uses the cipher with the strongest encryption method, whereas TLS uses the cipher with the weakest encryption method.

# Configuring a Secure Connection with Sterling Connect:Direct Browser User Interface or Sterling Control Center

Using NDMAIMS in Sterling Connect:Direct for HP NonStop, configure all Sterling Connect:Direct Secure Plus connections with Sterling Connect:Direct Browser User Interface and Sterling Control Center to use the SSL protocol. This enables Sterling Connect:Direct Browser User Interface or Sterling Control Center to use either the TLS or SSL protocol for the secure connection.

### **Known Restrictions**

Sterling Connect:Direct for HP NonStop version 3.6 and its related software have the following known restrictions.

### **Sterling Connect:Direct for HP NonStop**

Sterling Connect:Direct for HP NonStop has the following known restrictions:

- ◆ LU6.2 is not supported.
- ♦ When transferring an RRDS file between two Sterling Connect:Direct for HP NonStop nodes, relative record positioning is preserved. For example, if the sending file has a record in slot 3, no record in slot 4 (empty or deleted), and a record in slot 5, the receiving file retains the respective positioning of records 3 and 5. Between Sterling Connect:Direct for HP NonStop and all other platforms, transfers between two relative files are treated as a sequential file transfer. Relative record positioning is not preserved.
- ◆ The Sterling Connect:Direct server Process and the NDMAIMS application no longer accept prefix values of:
  - \$DM
  - \$SIM
  - ◆ \$X
  - ♦ \$Y
  - ◆ \$Z

If the application is started with one of these values in the SMNAME or APINAME parameters, the value will be defaulted to \$SM and \$AM, respectively. For related information, see *Naming Session Manager Processes* on page 10.

#### Sterling Connect: Direct Secure Plus for HP NonStop

Sterling Connect:Direct Secure Plus for HP NonStop has the following known restrictions:

- ◆ Sterling Connect:Direct Secure Plus for HP NonStop version 3.3 is not compatible with Sterling Connect:Direct Secure Plus for i5/OS version 1.0.
- ◆ For Sterling Connect:Direct for HP NonStop version 3.4.01 and earlier, the Certicom Tool Kit included for use with Sterling Connect:Direct Secure Plus does not handle key lengths over 1024 bits.
- ♦ The SPNODES file created by Sterling Connect:Direct for HP NonStop version 3.4.01 or earlier cannot be used with version 3.4.03 or later. However, a conversion utility is available on the SupportXchange server in the /cdtandem directory. The download file is Convert\_SNODES.zip and contains the conversion program and instructions that explain how to install and use the utility.

### **Installation Notes**

Before you install Sterling Connect:Direct for HP NonStop, read all the information in this section and follow the guidelines.

- ◆ Review *IBM Sterling Connect:Direct for HP NonStop version 3.6.00 Release Notes* for last-minute product information and pre-installation tasks.
- ◆ Complete any worksheets prior to installing Sterling Connect:Direct for HP NonStop.
- ◆ Before proceeding with the installation, review your security configuration to ensure compatibility with the following products:
  - Sterling Connect:Direct for HP NonStop. Refer to the *IBM Sterling Connect:Direct for HP NonStop Installation Guide* for security options.
  - Sterling Connect:Direct Secure Plus for HP NonStop. Refer to the *IBM Sterling Connect:Direct Secure Plus for HP NonStop Implementation Guide* for security options.
- ◆ Verify that you have the current updates for Sterling Connect:Direct for HP NonStop. Access current update information, including instructions for applying updates containing product fixes and enhancements, from the Customer Center Web site at <a href="https://cn.sterlingcommerce.com">https://cn.sterlingcommerce.com</a>. See *Obtaining Product Updates* on page 9 for instructions.
- ◆ After completing the installation, test any programmatic interfaces, including APIs and IOEXIT programs. All API output handling should be carefully validated.

### **Upgrade Considerations**

Observe the following guidelines when you perform the installation:

♦ Restore the files for Sterling Connect:Direct for HP NonStop version 3.6.00 to a volume that is not part of a production system.

- ◆ Determine whether you need to migrate data files from an earlier version of Sterling Connect:Direct for HP NonStop server. After you install Sterling Connect:Direct for HP NonStop version 3.6.00, you can streamline configuration by copying files from an earlier version of Sterling Connect:Direct for HP NonStop. See Migrating Data Files from an Earlier Release on page 14 for instructions explaining how to move and update data files.
- ♦ If you need to use programs written for Sterling Connect:Direct for HP NonStop version 3.2.03 or earlier, you must recompile all IOEXIT programs and include the current EXITCBH header file. This file defines the new structure definition and changes the structure length from 58 to 62 bytes. This header file is included in the NDMSAMP subvolume. IOEXIT programs written in TAL should be recompiled using the header file EXITCBT. Failure to recompile older IOEXIT programs results in the error "IOXT009I, RC="8", FDBK="58", and the IOEXIT will fail.

### Migrating Data Files from an Earlier Release

You can simplify configuration by copying files from Sterling Connect:Direct for HP NonStop versions 3.4.03 and earlier to Sterling Connect:Direct for HP NonStop version 3.6.00. The migration instructions use the Sterling Connect:Direct for HP NonStop default names for files and subvolumes. If you used different names during installation, you should substitute your site-specific information during migration.

Caution: The SPNODES file created by Sterling Connect:Direct for HP NonStop version 3.4.01 or earlier cannot be used with version 3.4.03 or later. A conversion utility is available on the SupportXchange server in the /cdtandem directory. The download file is Convert\_SNODES.zip and contains the conversion program and instructions on how to install and use the utility.

To migrate existing files to Sterling Connect:Direct for HP NonStop version 3.6.00:

**Note:** The following procedure does not retain the content of the INFOFILE (dynamic status information), CKPTFILE (saved checkpoint records), TCQ (process queue), or the statistics (STATxxxx) files.

- 1. UNPAK the application files.
- 2. Copy the NDMINIT file from the previous release to the version 3.6.00 NDMINSTL directory and make the following changes to the file:
  - a. Delete the NDMKEY parameter (only applies to 3.2.00 and earlier). This parameter is obsolete.
  - b. If you are using Sterling Connect:Direct Secure Plus for the first time, add the SECUREPL parameter. The format is SECUREPL \$vol.subvol, where \$vol.subvol specifies the location in which the Sterling Connect:Direct Secure Plus configuration file (SPNODES file) and certificate files will be maintained.
  - c. Delete the BLOCKIO and LARGEIO parameters. These initialization parameters are obsolete. Files being sent are always read in the most efficient manner available. When files are received, large mode I/O is the default, with the following exceptions:
    - ESDS (entry-sequenced) and RRDS (relative) data sets can have the SYSOPTS statement for the TO file specified as NO BLOCKIO or NO LARGEIO. Specify NO

BLOCKIO or NO LARGEIO only if you want to populate an alternate key file as the file is written.

**Tip:** To populate an alternate key file while writing a file, you can also copy the file in large mode, then execute a FUP LOADALTFILE as a separate step (RUN TASK). This can also be done outside of Sterling Connect:Direct.

- KSDS (key-sequenced) data sets are always written in record mode (NO BLOCKIO), unless FAST.LOAD is used.
- UNSTR (unstructured) files are always written in large mode.
- EDIT files are written using the EDITIO functions.
- d. Add the parameters described in the following table. Default values are underlined.

| Parameter                   | Description                                                                                                    |
|-----------------------------|----------------------------------------------------------------------------------------------------|
| DOMAINSERVER YES   NO       | Enables use of DOMAIN records in the network map to define inbound connectivity for IP domains, instead of individual IP addresses.                                                                                                    |
| NETMAPCHECK YES   NO        | If YES, the node name in an inbound FMH68 (when another node initiates a TCP connection) must be defined in the netmap, or the connection request will be rejected. If NO, only the originating IP address must match something in the netmap. The name is not checked. Releases prior to 3.4.01 did not perform netmap checking. |
| CRC ON   OFF                | Defines the default action regarding use of Cyclic Redundancy Checking (CRC) validation when for the PNODE in a session over TCP. CRC validation checks the integrity of each RU exchanged in a TCP session using a 32-bit CRC hash calculation.                                                                                  |
| CRCOVERRIDE <u>YES</u>   NO | Determines whether the default CRC setting can be overridden in a SUBMIT command, Process statement, or in an ADJ NODE definition.                                                                                                    |
| OSSFILES YES   NO           | Determines whether Sterling Connect:Direct enables reading and writing of files in the OSS file system.                                                                                                    |
| FILENAMEEXT YES   NO        | If YES, enables use of filename extensions for ENSCRIBE type destination files. To specify file attributes, you can combine and use these extensions with the adjacent node type to point to a type record.                                                                                                    |

- e. Update the object file and data file location parameters for the current system.
- f. Modify the TCPNAME, PORT, and TCPLISTEN parameters as needed to match the TCP stacks on the Sterling Connect:Direct for HP NonStop version 3.6.00 node.
- g. If you specified \$DM, \$SIM, \$X, \$Y, or \$Z as the constant prefix for the SMNAME or APINAME initialization parameters, change it. These values are reserved for use by the operating system. For related information, see *Naming Session Manager Processes* on page 10.

- h. Check for any system-specific parameters that need to be modified and make changes as required for the Sterling Connect:Direct for HP NonStop version 3.6.00 node.
- 3. Modify the CDLIBRES file to point to the Sterling Connect:Direct for HP NonStop version 3.6.00 object files and CDLIB module. OBEY the CDLIBRES file to resolve the user library references in all of the executables.

**Note:** In the HP Integrity environment, use the linker utility ELD to permanently set the LIB attribute in an executable. It cannot be done with a RUN command. The CDLIBRES obey file contains RUN commands for MIPS installations and -ELD commands for Integrity installations.

4. Create the application data files. Edit the file NDMFUPIN and modify the VOLUME command to specify the desired location (\$vol.subvol) in which to create the files. Then, from the TACL prompt, issue the following command to create your application files:

>FUP/IN NDMFUPIN/

5. Use FUP COPY to migrate data in the following application files.

| File Name | Description                                         |
|-----------|-----------------------------------------------------|
| AUTHFILE  | Defines user authorization information              |
| SECFILE   | Defines proxy information for Secure Point of Entry |
| TYPEFILE  | Defines type record definitions                     |
| XLFILE    | Defines translation tables                          |

6. Export the network map from the source node and import it to the new node. Update system names on the LU definitions and relation records as required.

**Note:** If you are migrating from a 3.4.01 node that contains adjacent node entries of type NDM.API and/or API Manager (AMGR) entries, first download and apply the latest fix pack for your 3.4.01 node from the SupportXchange FTP server. The fix pack is named fix3401.zip and may be found in the /cdtandem folder on the FTP server.

a. At an NDCOM prompt on the earlier node, type the following command to export the network map as a series of INSERT and RELATE commands:

CD.2.>SEL NET SOURCE OUT \$vol.subvol.netsrc

- b. Edit the output file and replace occurrences of the old system name (\oldsys) with the current system name (\newsys).
- c. Change the local node name, if necessary, and any other parameter values that may not be appropriate on the new system (for example, the CPU and TCPNAME parameter values).
- d. Copy the network map source file, netsrc, to the current node.

- 7. Start Sterling Connect:Direct for HP NonStop version 3.6.00 on the current node.
- 8. Run NDMCOM and OBEY the netsrc file to execute the commands to load the network map. The 3.6.00 application is now ready for use.

### **Documentation Updates**

Sterling Connect:Direct for HP NonStop version 3.6 documentation requires no last-minute updates.

# **Sterling Connect:Direct for HP NonStop Documentation**

The Sterling Connect:Direct for HP NonStop documentation is available on the product media or the documentation CD-ROM. You can view or download documentation from the Customer Center Web site at <a href="https://cn.sterlingcommerce.com">https://cn.sterlingcommerce.com</a>. You need a Support Customer Center user name and password. See *Customer Center Portal User Name and Password* on page 6 for instructions on obtaining your user name and password.

Access to PDF files requires the latest version of Adobe Reader, which you can download at <a href="https://www.adobe.com">www.adobe.com</a>. You can search for a specific word or phrase in the text of an open Adobe PDF document or a set of PDF documents in a specified location. See the Adobe Reader Help for instructions on using the Search feature. The search lists all instances of the specified string.

The Sterling Connect:Direct for HP NonStop documentation consists of:

- ♦ IBM Sterling Connect:Direct for HP NonStop Installation Guide
- ♦ IBM Sterling Connect:Direct for HP NonStop Administration Guide
- ♦ IBM Sterling Connect:Direct for HP NonStop User Guide and Reference
- ♦ IBM Sterling Connect:Direct for HP NonStop Management Programming Guide
- ♦ IBM Sterling Connect:Direct Secure Plus for HP NonStop Implementation Guide
- ♦ Understanding Sterling Connect:Direct Processes

Documentation for the following supplemental products is available on additional distribution media and from the Documentation Library on the IBM Support On Demand web site:

- ◆ Sterling Connect:Direct Browser User Interface
- ♦ Sterling Certificate Wizard

The latest updates to and information about Sterling Connect:Direct Processes are available from the Sterling Connect:Direct Processes web site at:

http://www.sterlingcommerce.com/documentation/processes/processhome.html.

The Sterling Connect:Direct Compatibility and Connectivity Chart contains the latest information about currently supported versions and platforms of Sterling Connect:Direct and their compatibility and connectivity. This document is available as a PDF file from the Customer Center Support On Demand Documentation Library. After you log in to the Customer Center web site, use the following links on the left-hand navigation bar to access the file: Support On Demand > Product Support > Connect > Connect Documentation > Connect:Direct.

### **Notices**

This information was developed for products and services offered in the U.S.A.

IBM may not offer the products, services, or features discussed in this document in other countries. Consult your local IBM representative for information on the products and services currently available in your area. Any reference to an IBM product, program, or service is not intended to state or imply that only that IBM product, program, or service may be used. Any functionally equivalent product, program, or service that does not infringe any IBM intellectual property right may be used instead. However, it is the user's responsibility to evaluate and verify the operation of any non-IBM product, program, or service.

IBM may have patents or pending patent applications covering subject matter described in this document. The furnishing of this document does not grant you any license to these patents. You can send license inquiries, in writing, to:

IBM Director of Licensing

**IBM Corporation** 

North Castle Drive

Armonk, NY 10504-1785

U.S.A.

For license inquiries regarding double-byte character set (DBCS) information, contact the IBM Intellectual

Property Department in your country or send inquiries, in writing, to:

**Intellectual Property Licensing** 

Legal and Intellectual Property Law

IBM Japan Ltd.

1623-14, Shimotsuruma, Yamato-shi

Kanagawa 242-8502 Japan

The following paragraph does not apply to the United Kingdom or any other country where such provisions are inconsistent with local law: INTERNATIONAL BUSINESS MACHINES CORPORATION PROVIDES THIS PUBLICATION "AS IS" WITHOUT WARRANTY OF ANY KIND, EITHER EXPRESS OR IMPLIED, INCLUDING, BUT NOT LIMITED TO, THE IMPLIED WARRANTIES OF NON-INFRINGEMENT,

MERCHANTABILITY OR FITNESS FOR A PARTICULAR PURPOSE. Some states do not allow disclaimer of express or implied warranties in certain transactions, therefore, this statement may not apply to you.

This information could include technical inaccuracies or typographical errors. Changes are periodically made to the information herein; these changes will be incorporated in new editions of the publication. IBM may make improvements and/or changes in the product(s) and/or the program(s) described in this publication at any time without notice.

Any references in this information to non-IBM Web sites are provided for convenience only and do not in any manner serve as an endorsement of those Web sites. The materials at those Web sites are not part of the materials for this IBM product and use of those Web sites is at your own risk.

IBM may use or distribute any of the information you supply in any way it believes appropriate without incurring any obligation to you.

Licensees of this program who wish to have information about it for the purpose of enabling: (i) the exchange of information between independently created programs and other programs (including this one) and (ii) the mutual use of the information which has been exchanged, should contact:

**IBM** Corporation

J46A/G4

555 Bailey Avenue

San Jose, CA\_\_95141-1003

U.S.A.

Such information may be available, subject to appropriate terms and conditions, including in some cases, payment of a fee.

The licensed program described in this document and all licensed material available for it are provided by IBM under terms of the IBM Customer Agreement, IBM International Program License Agreement or any equivalent agreement between us.

Any performance data contained herein was determined in a controlled environment. Therefore, the results obtained in other operating environments may vary significantly. Some measurements may have been made on development-level systems and there is no guarantee that these measurements will be the same on generally available systems. Furthermore, some measurements may have been estimated through extrapolation. Actual results may vary. Users of this document should verify the applicable data for their specific environment.

Information concerning non-IBM products was obtained from the suppliers of those products, their published announcements or other publicly available sources. IBM has not tested those products and cannot confirm the accuracy of performance, compatibility or any other claims related to non-IBM products. Questions on the capabilities of non-IBM products should be addressed to the suppliers of those products.

All statements regarding IBM's future direction or intent are subject to change or withdrawal without notice, and represent goals and objectives only.

This information is for planning purposes only. The information herein is subject to change before the products described become available. This information contains examples of data and reports used in daily business operations. To illustrate them as completely as possible, the examples include the names of individuals, companies, brands, and products. All of these names are ficticious and any similarity to the names and addresses used by an actual business enterprise is entirely coincidental.

#### **COPYRIGHT LICENSE:**

This information contains sample application programs in source language, which illustrate programming techniques on various operating platforms. You may copy, modify, and distribute these sample programs in any form without payment to IBM, for the purposes of developing, using, marketing or distributing application programs conforming to the application programming interface for the operating platform for which the sample programs are written. These examples have not been thoroughly tested under all conditions. IBM, therefore, cannot guarantee or imply reliability, serviceability, or function of these programs. The sample programs are provided "AS IS", without warranty of any kind. IBM shall not be liable for any damages arising out of your use of the sample programs.

Each copy or any portion of these sample programs or any derivative work, must include a copyright notice as follows:

- © IBM 2011. Portions of this code are derived from IBM Corp. Sample Programs.
- © Copyright IBM Corp. 2011.

If you are viewing this information softcopy, the photographs and color illustrations may not appear.

### **Trademarks**

IBM, the IBM logo, and ibm.com are trademarks or registered trademarks of International Business Machines Corp., registered in many jurisdictions worldwide. Other product and service names might be trademarks of IBM or other companies. A current list of IBM trademarks is available on the Web at "Copyright and trademark information" at www.ibm.com/legal/copytrade.shtml.

Adobe, the Adobe logo, PostScript, and the PostScript logo are either registered trademarks or trademarks of Adobe Systems Incorporated in the United States, and/or other countries.

IT Infrastructure Library is a registered trademark of the Central Computer and Telecommunications Agency which is now part of the Office of Government Commerce.

Intel, Intel logo, Intel Inside, Intel Inside logo, Intel Centrino, Intel Centrino logo, Celeron, Intel Xeon, Intel SpeedStep, Itanium, and Pentium are trademarks or registered trademarks of Intel Corporation or its subsidiaries in the United States and other countries.

Linux is a registered trademark of Linus Torvalds in the United States, other countries, or both.

Microsoft, Windows, Windows NT, and the Windows logo are trademarks of Microsoft Corporation in the United States, other countries, or both.

ITIL is a registered trademark, and a registered community trademark of the Office of Government Commerce, and is registered in the U.S. Patent and Trademark Office.

UNIX is a registered trademark of The Open Group in the United States and other countries.

Java and all Java-based trademarks and logos are trademarks or registered trademarks of Oracle and/or its affiliates.

Cell Broadband Engine is a trademark of Sony Computer Entertainment, Inc. in the United States, other countries, or both and is used under license therefrom.

Linear Tape-Open, LTO, the LTO Logo, Ultrium and the Ultrium Logo are trademarks of HP, IBM Corp. and Quantum in the U.S. and other countries.

Connect Control Center®, Connect:Direct®, Connect:Enterprise, Gentran®, Gentran:Basic®, Gentran:Control®, Gentran:Director®, Gentran:Plus®, Gentran:Realtime®, Gentran:Server®, Gentran:Viewpoint®, Sterling Commerce<sup>TM</sup>, Sterling Information Broker®, and Sterling Integrator® are trademarks or registered trademarks of Sterling Commerce, Inc., an IBM Company.

Other company, product, and service names may be trademarks or service marks of others.